# Konfigurieren des IM-Adressierungsschemas für die Unterstützung mehrerer Domänen in Cisco Jabber  $\overline{\phantom{a}}$

## Inhalt

Einführung Voraussetzungen Anforderungen Verwendete Komponenten **Konfigurieren Serverkonfiguration** Client-Konfiguration Überprüfen Fehlerbehebung Zugehörige Informationen

# Einführung

In diesem Dokument werden die Konfigurationen beschrieben, die für die Verwendung eines flexiblen IM-Adressierungsschemas (Instant Messaging) mit Cisco Jabber erforderlich sind. Diese Funktion wird von Cisco Jabber ab Version 10.6 und von IM Presence Server ab Version 10.x unterstützt. Sie können diese Funktion bereitstellen, wenn Benutzer auf mehreren Domänen basieren, die gleichzeitig in derselben Presence-Bereitstellung vorhanden sind. Außerdem kann sich ein Benutzer mit dem entsprechenden sAMAccountName-Attribut weiterhin bei Jabber anmelden, obwohl die IM-Adresse dem URI-Feld (Directory Uniform Resource Identifier) zugeordnet ist.

# Voraussetzungen

### Anforderungen

Cisco empfiehlt, über grundlegende Kenntnisse von Cisco Jabber für Windows, Cisco Unified Communications Manager (CUCM) und Cisco Unified Communications Manager IM und Presence zu verfügen.

#### Verwendete Komponenten

Die Informationen in diesem Dokument basieren auf den folgenden Software- und Hardwareversionen:

- Cisco Unified Communications Manager IM und Presence Version 10.x oder höher
- Cisco Unified Communications Manager Version 10.x oder höher
- Alle Jabber-Clients, die unter Windows, Mac, IOS und Android ab Version 10.6 ausgeführt werden

Die Informationen in diesem Dokument wurden von den Geräten in einer bestimmten Laborumgebung erstellt. Alle in diesem Dokument verwendeten Geräte haben mit einer leeren (Standard-)Konfiguration begonnen. Wenn Ihr Netzwerk in Betrieb ist, stellen Sie sicher, dass Sie die potenziellen Auswirkungen eines Befehls verstehen.

## Konfigurieren

#### **Serverkonfiguration**

Die verfügbaren IM-Adressierungsschemata in den erweiterten Presence-Einstellungen sind:

- UserID@[Standarddomäne]
- VerzeichnisURI

Ändern Sie das IM-Adressenschema in den VerzeichnisURI, um mehrere Domänen zu unterstützen, wie in diesem Verfahren gezeigt:

1. Stellen Sie sicher, dass das Verzeichnis-URI-Feld dem gewünschten LDAP-Attribut (Lightweight Directory Access Protocol) zugeordnet ist. Mögliche Attribute sind msRTCSIPprimaryuseraddress und mail. Überprüfen Sie dies auf der Konfigurationsseite des LDAP-Verzeichnisses in CUCM.Wählen Sie System > LDAP > LDAP Directory aus. Klicken Sie auf das konfigurierte LDAP. Überprüfen Sie im Bereich Standardbenutzerfelder für die Synchronisierung des LDAP-Verzeichnisses, ob das LDAP-Attributfeld für den VerzeichnisURI korrekt ist.

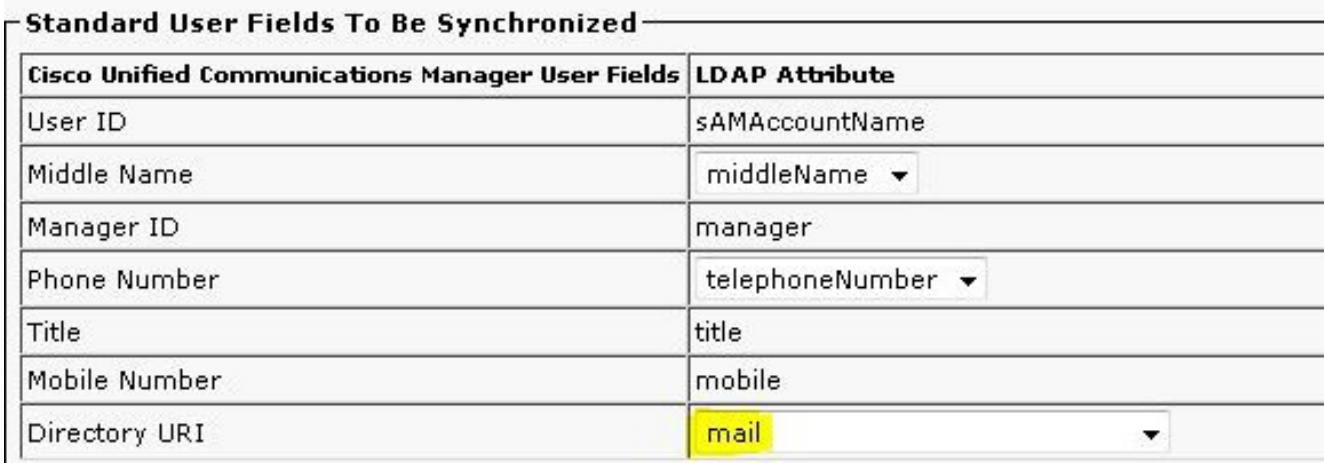

2. Deaktivieren Sie die Hochverfügbarkeit im IM&P-Cluster.**Hinweis**: Ab IM- und Presence-Versionen 10.x und höher wird die Hochverfügbarkeitsoption in Cisco CallManager als Presence Redundancy Groups (Presence Redundancy Groups) umbenannt. Wählen Sie System > Presence Redundancy Groups > DefaultCUPSubcluster aus, und deaktivieren Sie Enable High Availability, um die Hochverfügbarkeit zu

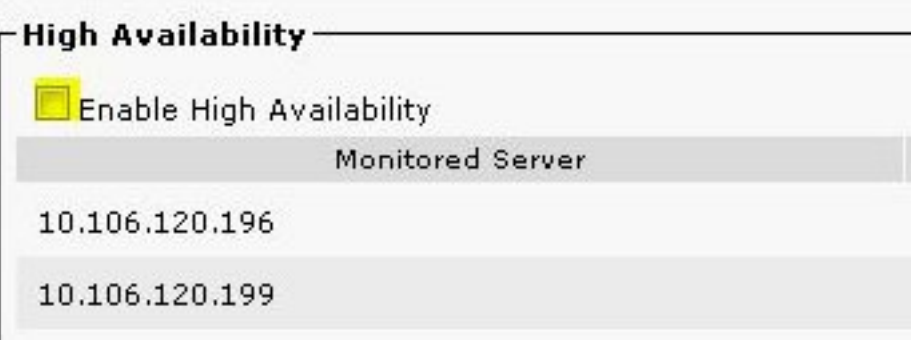

deaktivieren.

- 3. Beenden Sie diese Dienste auf dem IM&P-Server: Cisco Presence EngineCisco SIP-ProxyCisco XCP-RouterCisco Sync AgentCisco Client Profile Agent
- Wählen Sie IM und Presence Administration > Presence > Settings > Advanced 4. Configuration aus, klicken Sie auf das Optionsfeld IM-Adressierungsschema, und wählen Sie in der Dropdown-Liste die Option Directory URI aus.

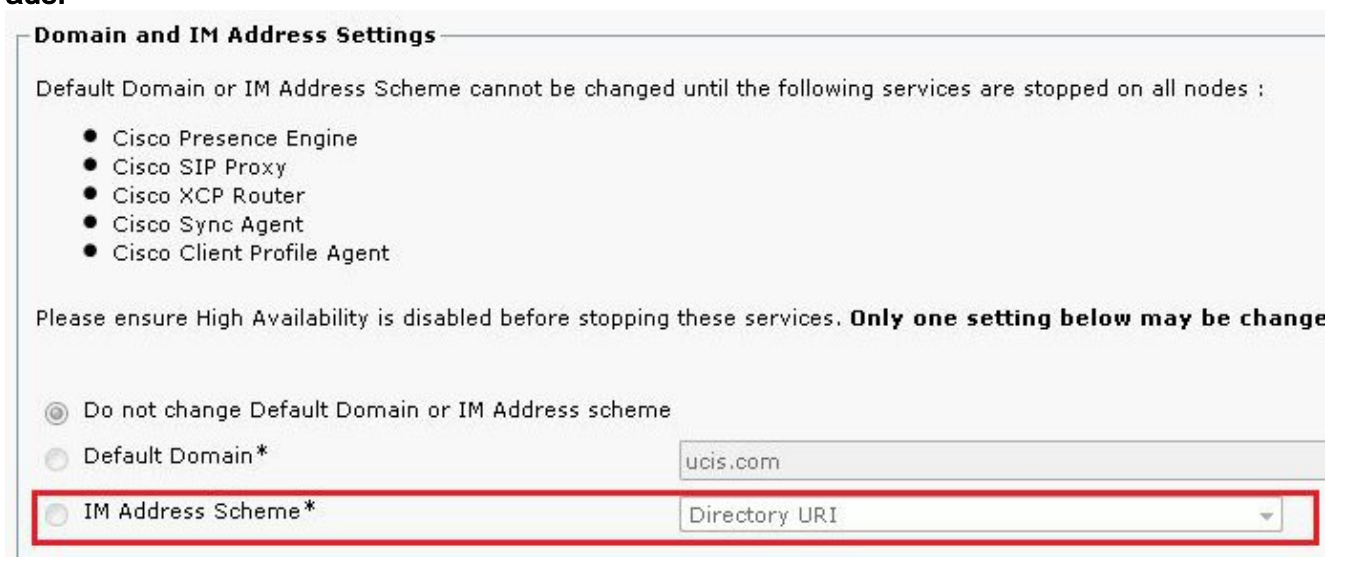

5. Starten Sie die Services.

### Client-Konfiguration

Konfigurieren Sie die Parameter in diesem Abschnitt in der Datei jabber-config.xml. In diesem Beispiel wird das DirectoryURI-Feld dem mail-Attribut in Active Directory zugeordnet.

#### Jabber für MAC/Mobile Clients Basic Directory Integration (BDI)

```
<Directory>
<BDIDirectoryURI>mail</BDIDirectoryURI>
<BDIUseSIPURIToResolveContacts>true</BDIUseSIPURIToResolveContacts>
<BDISipUri>mail</BDISipUri>
<BDIUriPrefix>sip:</BDIUriPrefix>
</Directory>
Jabber für Windows Enhanced Directory Integration (EDI)
```

```
<Directory>
<DirectoryURI>mail</DirectoryURI>
<UseSIPURIToResolveContacts>true</UseSIPURIToResolveContacts>
<SipUri>mail</SipUri>
<UriPrefix>sip:</UriPrefix>
</Directory>
CUCM-Benutzerdatendienst (UDS)
```
#### <Directory> <DirectoryServerType>UDS</DirectoryServerType> <UdsServer><cucm ip address></UdsServer> <DirectoryURI>mail</DirectoryURI> <UseSIPURIToResolveContacts>true</UseSIPURIToResolveContacts> <SipUri>mail</SipUri> <UriPrefix>sip:</UriPrefix> </Directory>

# Überprüfen

Für diese Konfiguration ist derzeit kein Überprüfungsverfahren verfügbar.

### Fehlerbehebung

Für diese Konfiguration sind derzeit keine spezifischen Informationen zur Fehlerbehebung verfügbar.

### Zugehörige Informationen

- [Cisco Jabber 10.6 Bereitstellungs- und Installationsleitfaden](/content/en/us/td/docs/voice_ip_comm/jabber/10_6/CJAB_BK_C56DE1AB_00_cisco-jabber-106-deployment-and-installation-guide.pdf)
- [Technischer Support und Dokumentation Cisco Systems](//www.cisco.com/cisco/web/support/index.html?referring_site=bodynav)